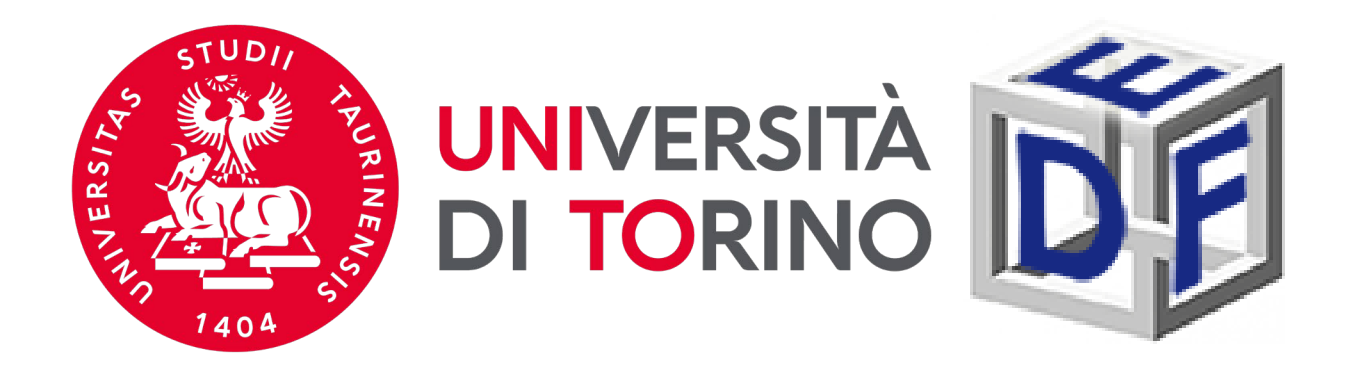

**Università degli Studi di Torino Dipartimento di Filosofia e Scienze dell'Educazione**

## **Manuale per la preiscrizione gratuita al MASTER ESPEDA Esperto nei processi educativi e didattici a scuola a.a. 2023/2024**

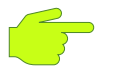

*dal 27/07/2023 ore 09:30 al 13/10/2023 ore 15:00*

**LA PROCEDURA SI ARTICOLA IN 3 PASSAGGI OBBLIGATORI:**

**1 – Accesso al portale di Ateneo** 

## **2 – Compilazione istanza online di preiscrizione al corso**

**3 – Scaricare il promemoria di iscrizione**

#### **Prima di cominciare, munitevi dei seguenti documenti:**

 $\triangleright$  scansione del documento di riconoscimento (fronte e retro);

- $\triangleright$  scansione di foto o fototessera;
- $\triangleright$  scansione del codice fiscale (fronte e retro);
- autocertificazione dei titoli di studio posseduti con il dettaglio

di eventuali esami sostenuti.

Durante la compilazione dell'istanza potrebbe infatti essere richiesto di inserire alcuni di questi dati.

Ex studenti/esse UNITO o coloro che fanno accesso con SPID non dovranno caricare eventuali scansioni di foto o documenti di identità.

## **FASE 1 - ACCESSO AL PORTALE DI ATENEO**

**Collegati al sito [www.unito.it](http://www.unito.it/) ed accedi con le tue credenziali cliccando sul tasto LOGIN che troverai in alto a destra. LOGIN** 

#### **Se sei già stato iscritto/a all'Università degli Studi di Torino…**

hai già le credenziali di accesso all'area riservata **MyUniTO** (username e password) e non devi procedere a una nuova registrazione.

Se non ricordi le tue credenziali contatta il **numero verde 800 098590** (attivo dal lunedì al venerdì dalle 8.00 alle 20.00 e il sabato dalle 8.00 alle 13.00) oppure utilizza il servizio [Ricordami](https://customapp.unito.it/uniservice-app-identity/password/forgotPassword) la password.

#### *Se non sei mai stato studente* **dell'Università degli Studi di Torino…**

registrati come "*Futuro Studente*" seguendo le istruzioni riportate nella pagina Istruzioni per la [registrazione](https://www.unito.it/servizi/servizi-line/istruzioni-e-supporto/istruzioni-la-registrazione-al-portale) al portale: otterrai così le credenziali per accedere all'area riservata MyUniTO. Come primo passo, se non le disponi già, **devi ottenere le credenziali SPID**, seguendo le indicazioni riportate sul sito [SPID.](https://www.spid.gov.it/)

#### **Fase 2 - Compilazione istanza online di iscrizione al TEST DI AMMISSIONE**

Una volta effettuato il login ci si ritroverà nella propria pagina personale MyUnito. **Aggiornare i propri recapiti (email e cellulare)** dalla sezione **Iscrizioni Dati anagrafici.** Procedere poi sempre dal menù rosso in altro bisognerà cliccare sulla voce **Iscrizioni** e quindi selezionare la voce **Preiscrizione corsi ad accesso programmato**, come rappresentato nell'immagine:

## myunito

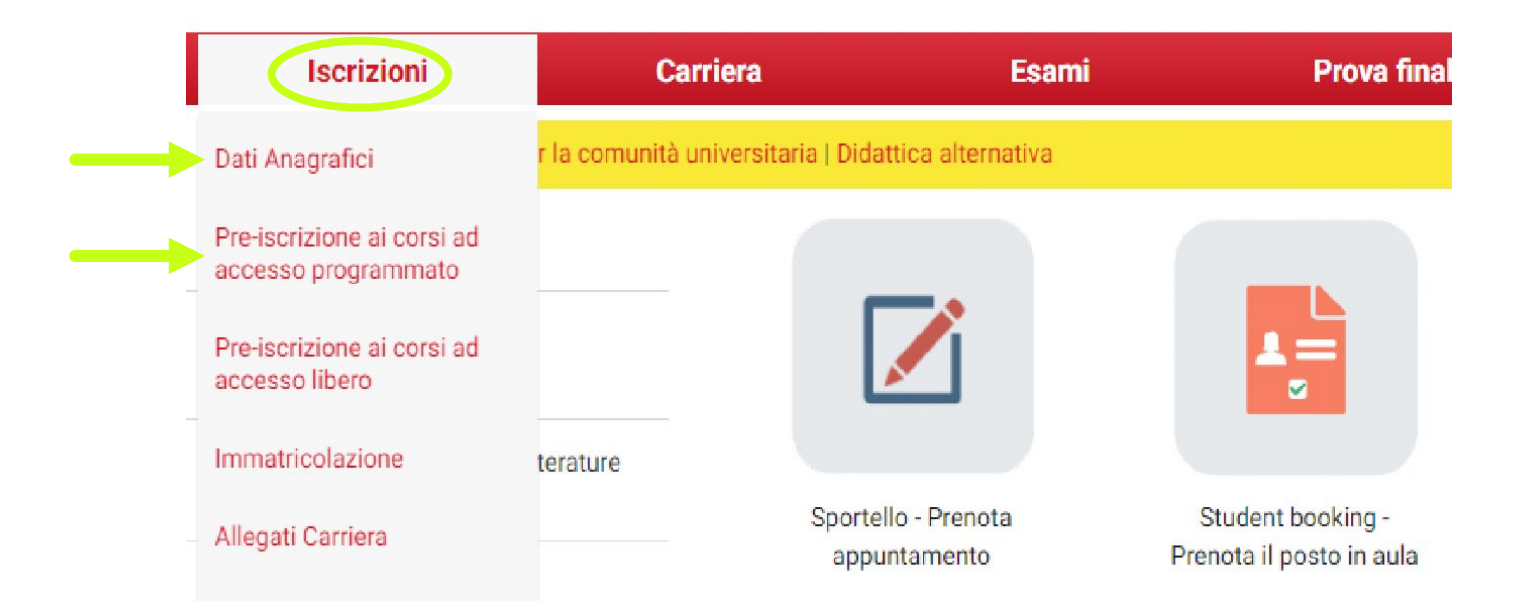

Gli/Le ex studenti/esse dell'Università degli Studi di Torino, dovranno scegliere la carriera più recente prima di procedere.

#### **Fase 2 - Compilazione istanza online di iscrizione al TEST DI AMMISSIONE**

Gli ex studenti UNITO dovranno selezionare la carriera più recente. Cliccare poi al fondo della checklist su '**ISCRIZIONE CONCORSI**'. Bisognerà ora selezionare la tipologia di titolo di studio cui ci si vuole iscrivere, ovvero: **Master di Primo Livello.**

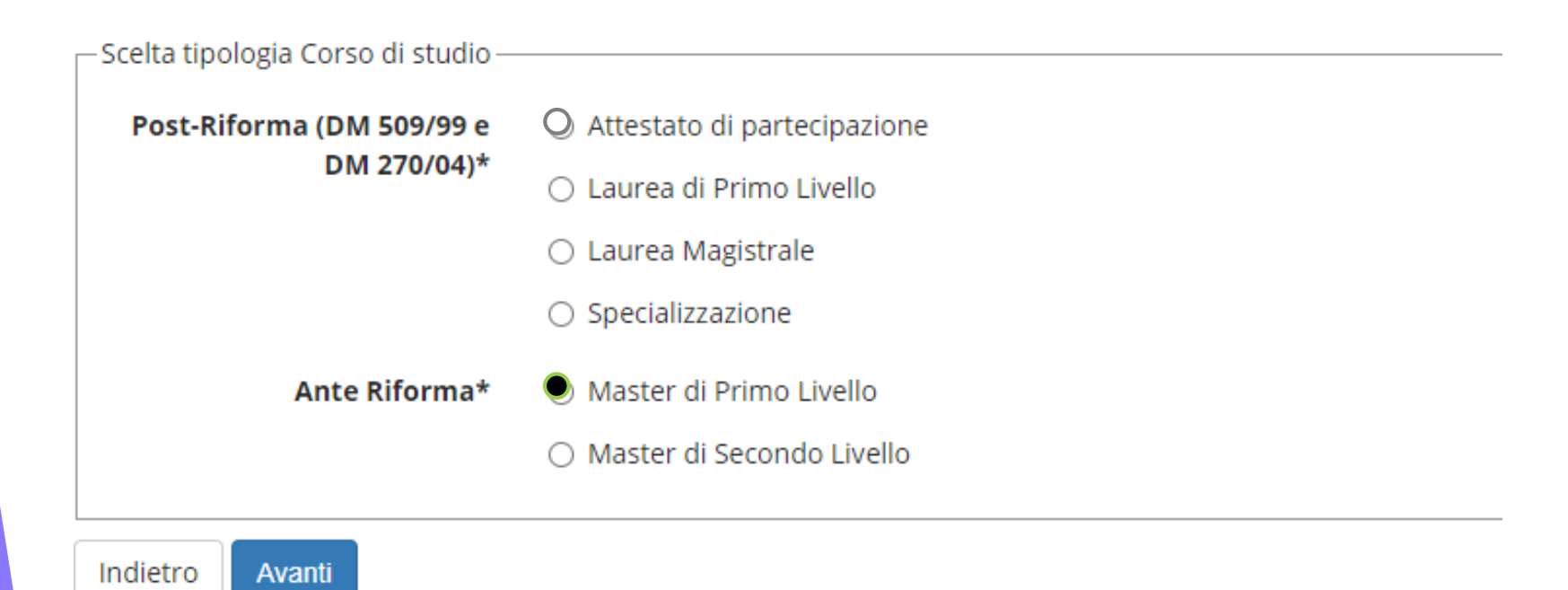

Successivamente, spuntare il concorso di interesse:

*Master di 1° Livello in ESPERTO NEI PROCESSI EDUCATIVI E DIDATTICI A SCUOLA*

#### **Fase 2 - Compilazione istanza online di iscrizione al TEST DI AMMISSIONE**

Dopo aver selezionato il Concorso cui intendi partecipare, sarà necessario inserire i dati relativi al '**TITOLO DI ACCESSO**' e scegliere la combinazione coerente con i requisiti posseduti. Successivamente, dopo aver confermato la scelta, sarà necessario **un curriculum vitae in formato europeo**.

È possibile iscriversi al Master anche in contemporanea con il percorso di laurea magistrale.

Sono ammessi al Master anche i laureandi di Triennale purchè conseguano il titolo entro 4 mesi dall'inizio del Master.

#### **Fase 3 – Scaricare il promemoria**

Completata la procedura di iscrizione, non ti resta che un ultimo passo:

- Stampa il promemoria dell'avvenuta iscrizione**,**
- **Riceverà anche una mail automatica di iscrizione;**

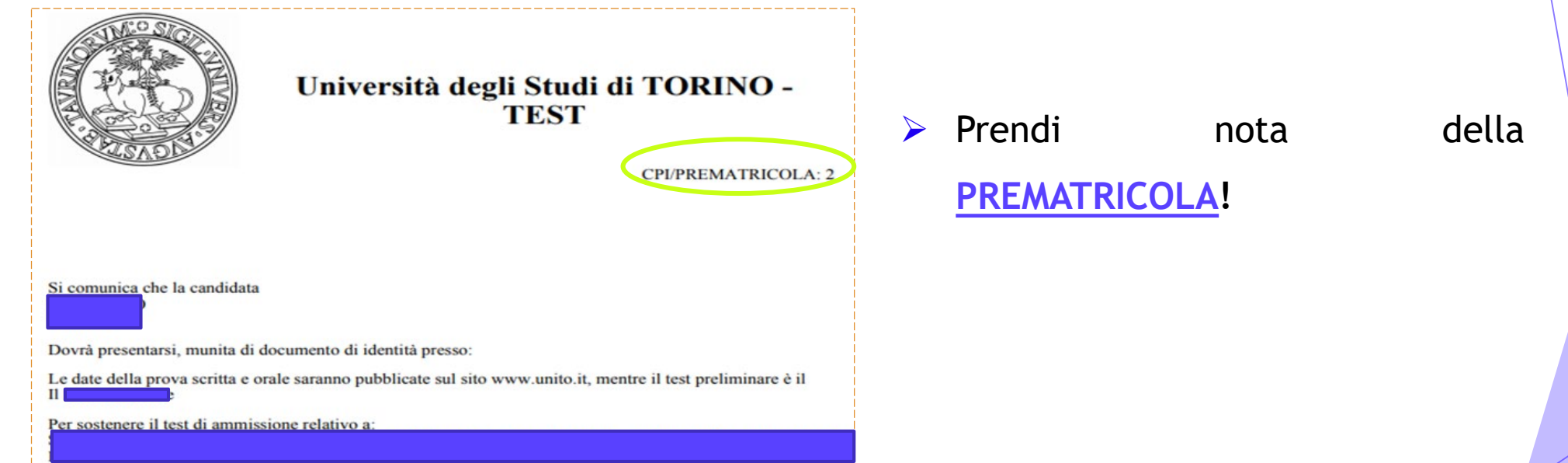

 Per la richiesta di riconoscimento crediti pregressi e per la richiesta di assegnazione di una borsa di studio, consulta il Bando di ammissione sulla [pagina](https://www.tfa-piemonte.unito.it/do/home.pl/View?doc=masterESPEDA.html) del corso**!**

# **Per informazioni**

### **Sito Web**

<https://www.tfa-piemonte.unito.it/do/home.pl/View?doc=masterESPEDA.html>

### **Indirizzo e-mail**

Sezione Post Laurea – Formazione Insegnanti [formazioneinsegnanti.piemonte@unito.it](mailto:formazioneinsegnanti.piemonte@unito.it)

### **Numero di telefono**

**0116702887** lun e ven 14.00-16.00, mar e giov 10.00-12.00, mercoledì chiuso

*Apertura al pubblico temporaneamente sospesa.*